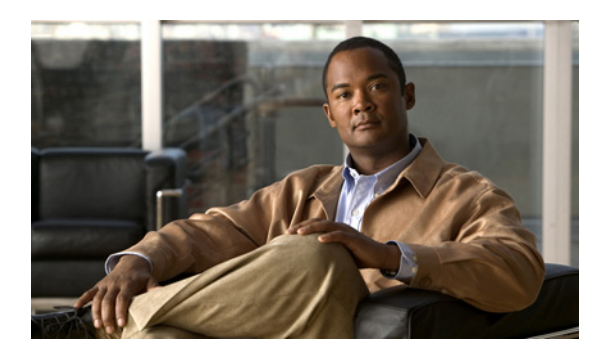

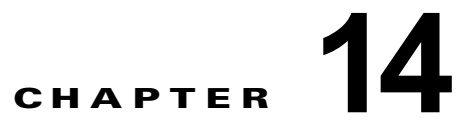

# **Cisco Unity Connection 8.x** でのロケー ション間のユーザの移動または移行

まれに、ロード バランシングまたはその他の理由のため、1 台の Connection サーバまたはクラスタか ら別のサーバまたはクラスタへの、1 つまたは複数のユーザ アカウントの移動が必要になることがあり ます。あるいは、1 台のサーバまたはクラスタから別のサーバまたはクラスタへの、多数のユーザまた はすべてのユーザの移行が必要になることがあります。この章では、ユーザの移動元となるサーバまた はクラスタをソース ロケーションと呼び、ユーザの移動先となるサーバまたはクラスタをターゲット ロケーションと呼びます。

次の項を参照してください。

- **•** 「ネットワーク接続された Cisco Unity Connection 8.5 [ロケーション間での単一または複数ユーザ](#page-0-0) [の移動」\(](#page-0-0)P.14-1)
- **•** 「Cisco Unity Connection 8.0 [以前のロケーション間でのユーザの移行、ネットワークに接続されて](#page-1-0) いない Connection [ロケーション間でのユーザの移行、または](#page-1-0) 1 つのロケーションから別のロケー [ションへの大規模なユーザ](#page-1-0) グループの移行」(P.14-2)

(注) この章の情報は、Cisco Unified Communications Manager Business Edition (CMBE)には適用されま せん。

### <span id="page-0-0"></span>ネットワーク接続された **Cisco Unity Connection 8.5** ロ ケーション間での単一または複数ユーザの移動

(注) この項の情報は、Cisco Unified Communications Manager Business Edition(CMBE)には適用されま せん。

Cisco Unity Connection 8.5 のロケーション(ネットワーク上のサーバまたはクラスタを表すロケー ション)間でボイス メールボックスがあるユーザを移動するには、Cisco Object Backup and Restore Application Suite (COBRAS) ホット モードを使用します。ホット モードでは、ソース ロケーション からターゲット ロケーションにユーザ プロファイル情報およびユーザ メールボックス(新しいボイス メッセージと保存されたボイス メッセージのすべてが含まれますが、削除されたボイス メッセージ、 受信者、ファクスや電子メール メッセージは含まれません)を移動します。移動中に、移動される ユーザの情報がソース ロケーションとターゲット ロケーションの両方で変更され、複製が完了すると、 サイト内または組織内のすべてのロケーションが適切に更新されます。ホット モードを使用するには、

### 第 **14** 章 **Cisco Unity Connection 8.x** でのロケーション間のユーザの移動または移行  **Cisco Unity Connection 8.0** 以前のロケーション間でのユーザの移行、ネットワークに接続されていない **Connection** ロケーション間でのユーザ の移行、または **1** つのロケーションから別のロケーションへの大規模なユーザ グループの移行

ソース ロケーションとターゲット ロケーションの両方で Connection 8.5 以降を実行している必要があ り、ロケーションがサイト内またはサイト間ネットワーキングを通じてネットワーク接続されている必 要があります。

ホット モードは、一度に単一のユーザまたは小規模のユーザ グループに対して使用するよう設計され ています。COBRAS ブリーフケース モードと比較すると、ホット モードにはオブジェクト間の関係を 維持できるという利点があります(たとえば、移動されるユーザを参照している他のユーザのプライ ベート同報リストやパーソナル着信転送ルールが、新しいロケーションをポイントするよう自動的に更 新されます)。ただし、ホット モードでの移動には時間がかかる場合があります。大規模なユーザ グ ループの移動やサーバの移行の際にこのような関係を維持する必要がない場合は、「[Cisco Unity](#page-1-0)  Connection 8.0 [以前のロケーション間でのユーザの移行、ネットワークに接続されていない](#page-1-0) Connection ロケーション間でのユーザの移行、または 1 つのロケーションから別のロケーションへの 大規模なユーザ [グループの移行」\(](#page-1-0)P.14-2)で説明されている COBRAS ブリーフケース モード方法の 使用を検討してください。このような関係を維持する必要がある場合は、ホット モードの使用時に大 規模なユーザ グループを小集団に分割してください。

#### ホット モードを使用するには[、](http://www.ciscounitytools.com/Applications/General/COBRAS/COBRAS.html)

<http://www.ciscounitytools.com/Applications/General/COBRAS/COBRAS.html> から最新バージョンの COBRAS をダウンロードし、トレーニング ビデオとヘルプを参照してください。

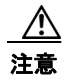

注意 ユーザを移動する前に、COBRAS のヘルプ ファイルと『COBRAS Hot Mode for Connection to Connection』ヘルプ ファイルをよくお読みください。

## <span id="page-1-0"></span>**Cisco Unity Connection 8.0** 以前のロケーション間での ユーザの移行、ネットワークに接続されていない **Connection** ロケーション間でのユーザの移行、または **1** つ のロケーションから別のロケーションへの大規模なユーザ グ ループの移行

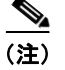

(注) この項の情報は、Cisco Unified Communications Manager Business Edition (CMBE)には適用されま せん。

ソース サーバまたはターゲット サーバのいずれかで Connection 8.5 より前のバージョンを実行してい る場合、またはロケーションがサイト内またはサイト間ネットワーキングを介してネットワーク接続さ れていない場合、Cisco Object Backup and Restore Application Suite (COBRAS) ツールでブリーフ ケース モードを使用して、ボイス メールボックスのあるユーザを移動します。ブリーフケース モード では、1 つのロケーションから別のロケーションに関連するすべてのオブジェクトを移動し、元のロ ケーションが自動的にクリーンアップされるわけではありません。そのため、ソース ロケーションか ら情報をコピーし、オブジェクトを削除し、ターゲット ロケーションで復元する必要があります。

ブリーフケース モードでユーザを移行するときに、ユーザの音声名およびボイス メッセージをコピー するかどうかを選択できます。

### **COBRAS** ブリーフケース モードを使用してユーザを移行するためのタス ク リスト

ブリーフケース モードでユーザを移行するには、次の概略的なタスク リストを使用します。

**1.** <http://www.ciscounitytools.com/Applications/General/COBRAS/COBRAS.html> から COBRAS の 最新バージョンをダウンロードし、トレーニング ビデオとヘルプを参照してください。

 $\bigwedge$ 

注意 ユーザを移行する前に、COBRAS のヘルプ ファイルと『COBRAS Briefcase Mode』ヘルプ ファ イルをよくお読みください。

- **2.** Disaster Recovery System を使用してソース ロケーションとターゲット ロケーションをバック アップします。ソース バックアップはターゲット ロケーションでデータを復元するためには使用 されません。必要な場合にロケーションを以前の状態に戻せるように、各ロケーションだけをバッ クアップすることを推奨します。詳細については、『*Disaster Recovery System Administration Guide for Cisco Unity Connection*』(*Release 8.x*) ([http://www.cisco.com/en/US/docs/voice\\_ip\\_comm/connection/8x/drs\\_administration/guide/8xcu](http://www.cisco.com/en/US/docs/voice_ip_comm/connection/8x/drs_administration/guide/8xcucdrsag.html) [cdrsag.html](http://www.cisco.com/en/US/docs/voice_ip_comm/connection/8x/drs_administration/guide/8xcucdrsag.html))を参照してください。
- **3.** COBRAS ブリーフケース モードを使用して、ソース ロケーションから移動するユーザをエクス ポートします。手順については、COBRAS ブリーフケース モードのヘルプ ファイルを参照してく ださい。
- <span id="page-2-0"></span>**4.** ソース ロケーションおよびターゲット ロケーションが、何らかのタイプのネットワークを通じて 接続されている場合は、ソース ロケーションから移動するユーザを削除します。アカウントを一 度に 1 つずつ削除するには、「Cisco Unity Connection 8.x でユーザ アカウントを個別に削除する」 (P.13-3)を参照してください。Bulk Administration Tool を使用して複数のアカウントを一度に削 除する方法については、「Cisco Unity Connection 8.x でのユーザ アカウントの削除」(P.A-10)を 参照してください。

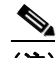

- (注) ソースとターゲットが何らかのタイプのネットワークを通じて接続される場合は、ターゲット ロケーションにユーザをインポートする前に、ユーザを削除し、ネットワークに接続されたす べてのロケーションで削除が完了していることを確認することが重要です。
- **5.** COBRAS ブリーフケース モードを使用して、ターゲット ロケーションにユーザをインポートしま す。手順については、COBRAS ブリーフケース モードのヘルプ ファイルを参照してください。
- **6.** タスク [4.](#page-2-0) でソース ロケーションから元のユーザ アカウントを削除していない場合は、ここで削除 します。アカウントを一度に 1 つずつ削除するには、「Cisco Unity Connection 8.x でユーザ アカ ウントを個別に削除する」(P.13-3)を参照してください。Bulk Administration Tool を使用して複 数のアカウントを一度に削除する方法については、「Cisco Unity Connection 8.x でのユーザ アカ ウントの削除」(P.A-10)を参照してください。

 **Cisco Unity Connection 8.0** 以前のロケーション間でのユーザの移行、ネットワークに接続されていない **Connection** ロケーション間でのユーザ の移行、または **1** つのロケーションから別のロケーションへの大規模なユーザ グループの移行